## **Scanning the Monochromator with Terminal in Experiment 1B, Part VIIB. For Station 7 CB-3**

1. Open the folder C:\CH461 and launch the program Terminal.

2. From the "File" menu in Terminal, open CH461.TRM.

3. Turn on the power to the stepper motor controller (CB-3).

4. Strike the spacebar on the keyboard. Something similar to the following should appear on the screen, **v2.07** ; if not, contact a TA (or restart Terminal).

5. Type E**2** and press enter. This energizes the stepper motor.

6. Once communication with the controller has been established you can begin to send commands in the table below. **Note: Steps in the negative direction increase wavelength for the CB-3.** 

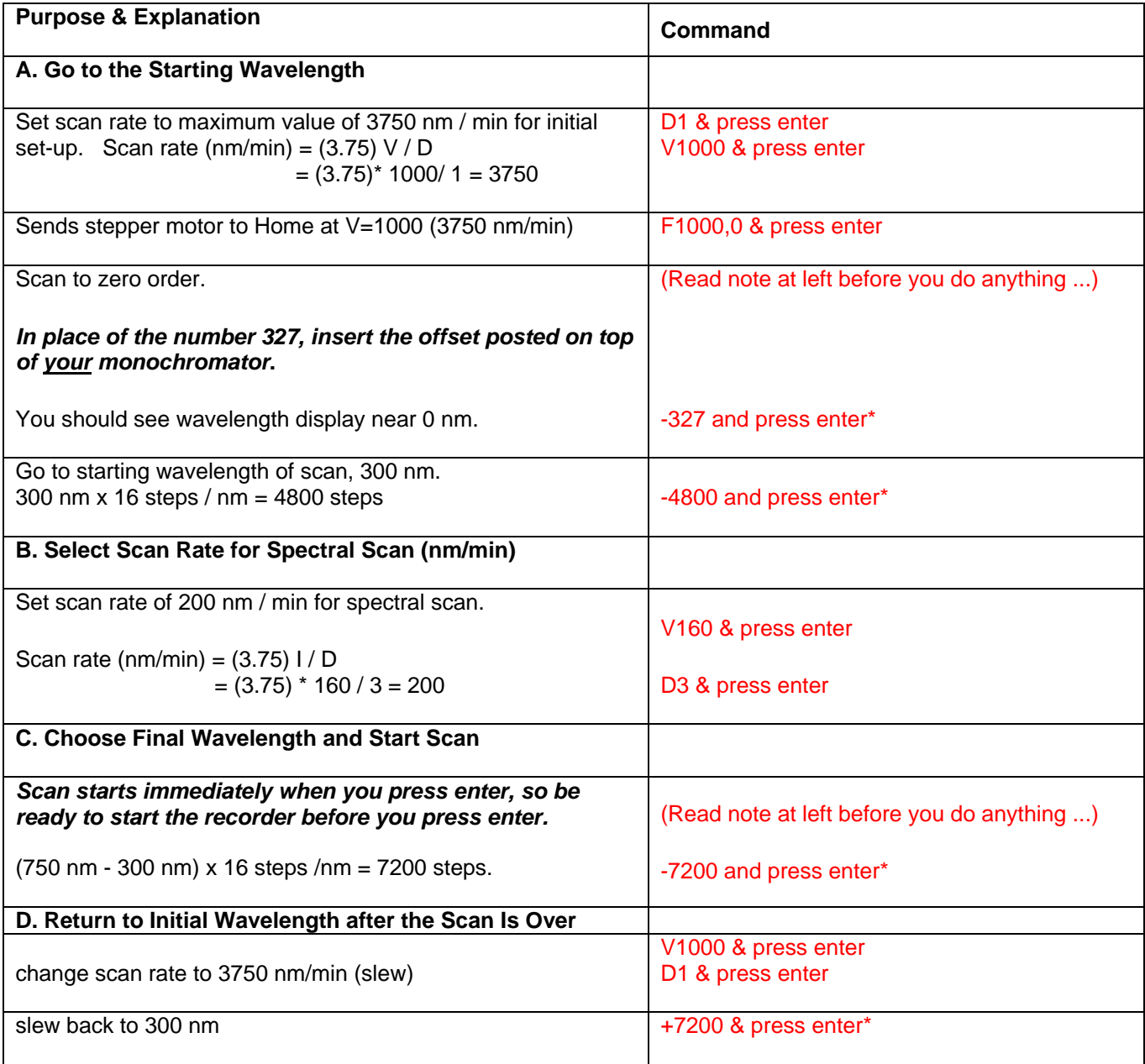

7. When finished, turn off stepper motor controller (switch on back).

\* In case an error is made in wavelength specification and monochromator is "grinding" at end of scan range, promptly turn controller off with switch on back.